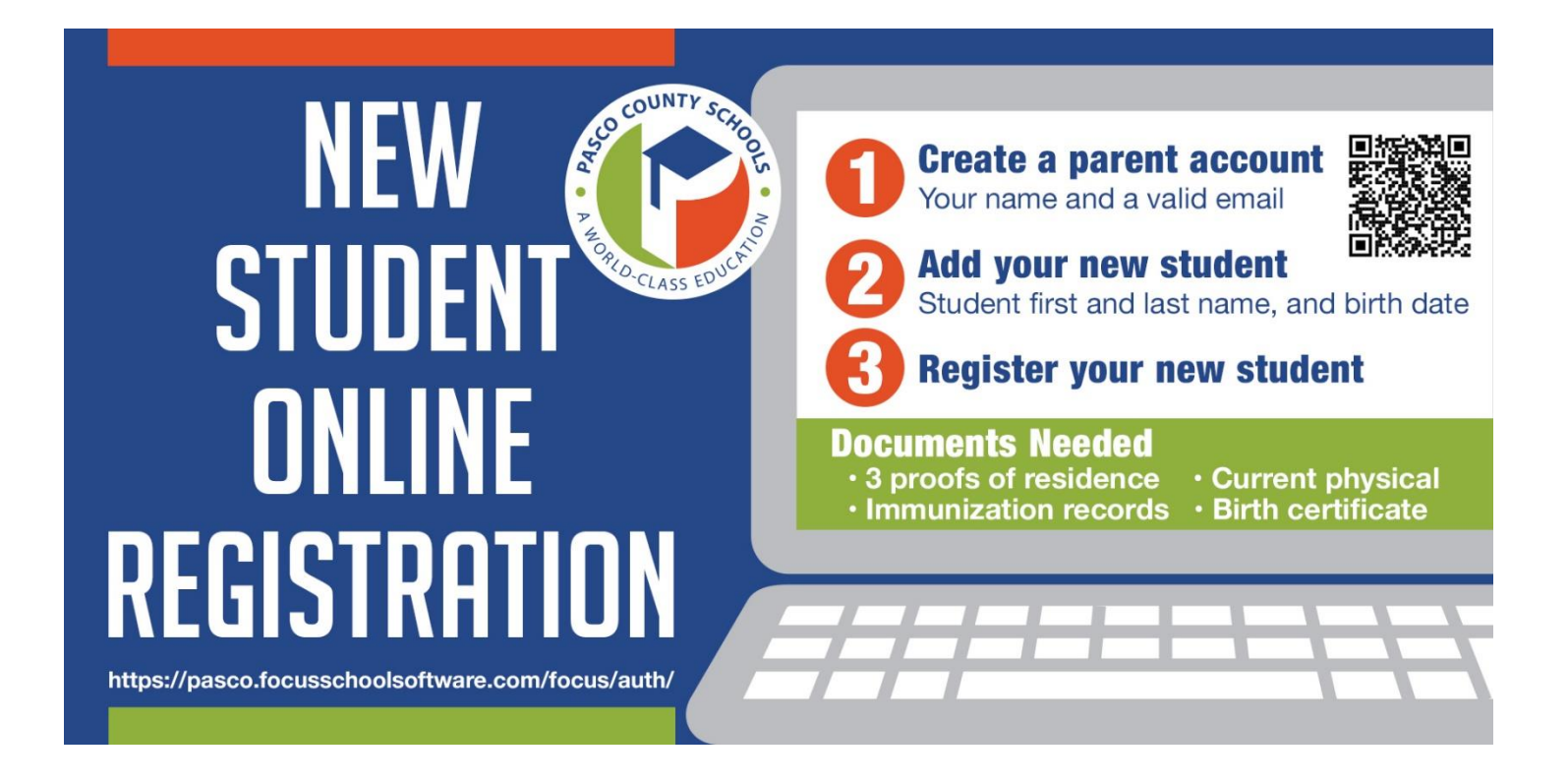

- 1. Go to<https://pasco.focusschoolsoftware.com/focus/auth/> or scan the QR code
- 2. Carefully read the instructions on the page and start your registration process!
- 3. Should you need assistance, you may call your [child's school](https://www.pasco.k12.fl.us/schools) or submit a ticket to [myPascoHelp@pasco.k12.fl.us.](mailto:myPascoHelp@pasco.k12.fl.us)

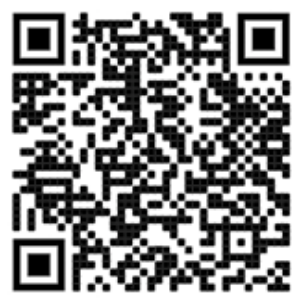